### **HƯỚNG DẪN HỌC VIÊN ĐĂNG NHẬP VÀ NỘP BÀI QUYÉT ĐẠO VĂN**

**Bước 1: Học viên sau khi được giao đề tài Phòng ĐT SĐH sẽ cấp tài khoản Turnitin qua email HV đăng ký** *(giống với email trong phần mềm đào tạo).*

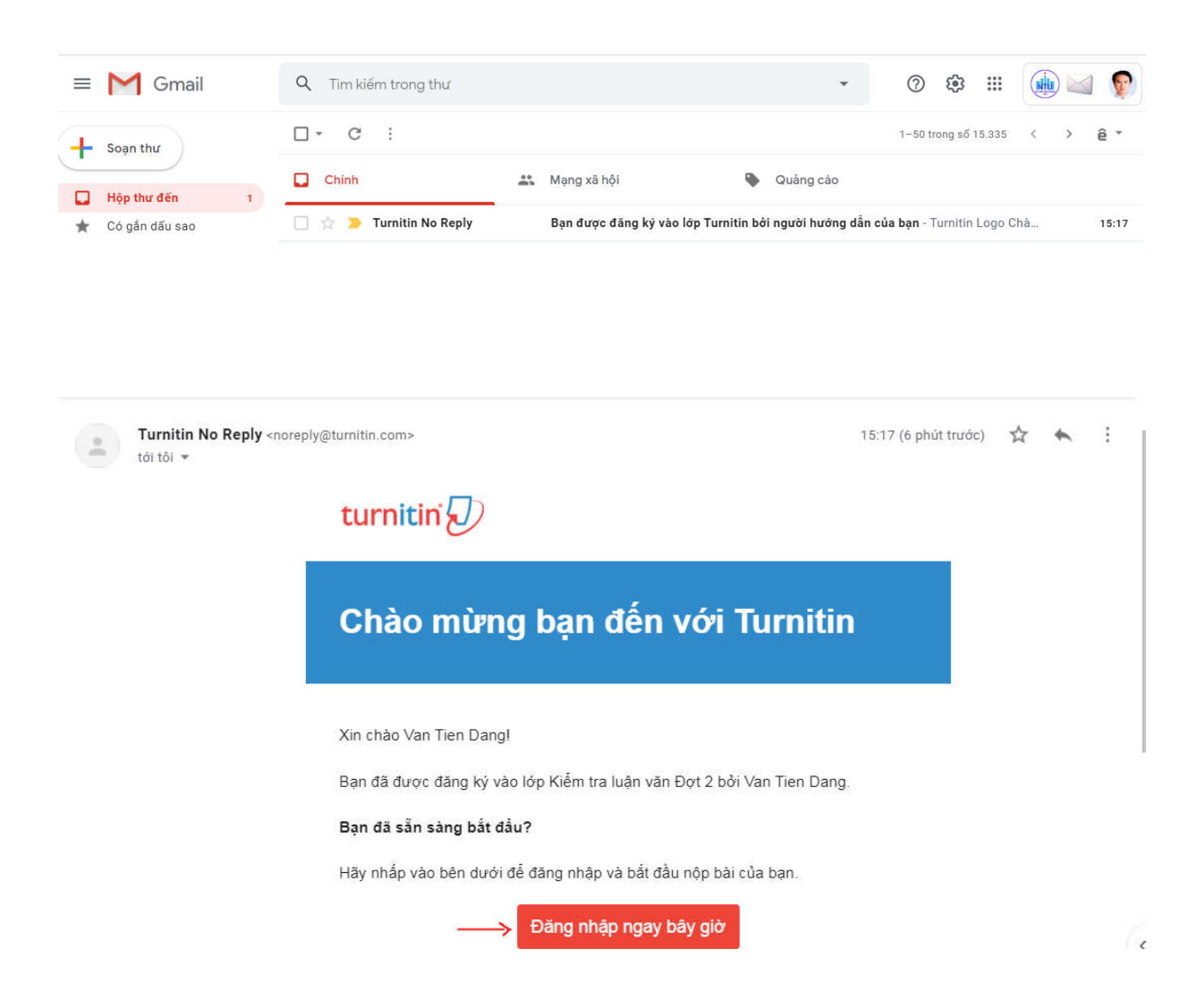

## **Bước 2: Đăng nhập và đổi mật khẩu, HV nhập email và Họ (có dấu tiếng Việt)**

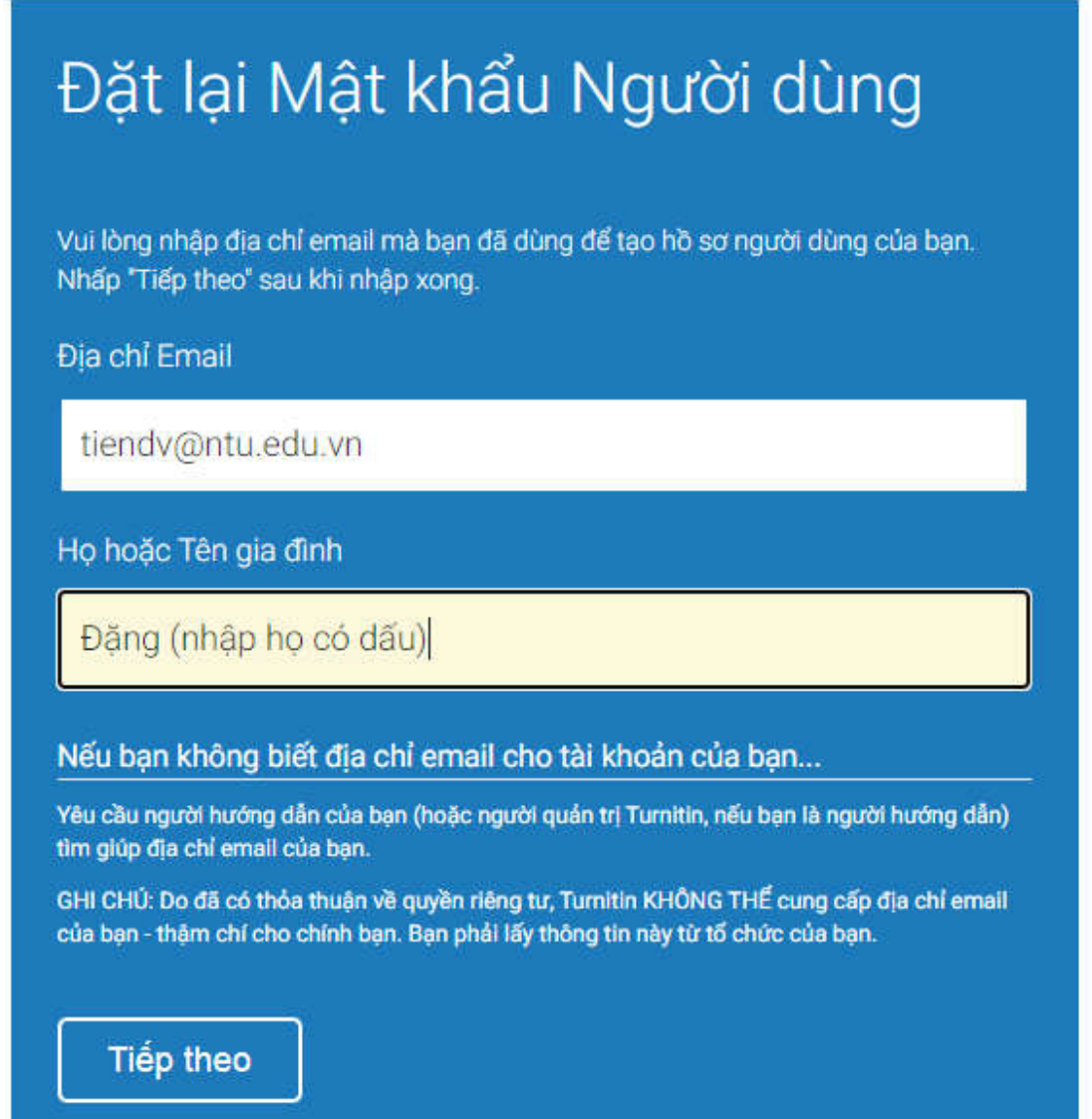

## **Bước 3: Học viên đăng nhập và đặt mật khẩu**

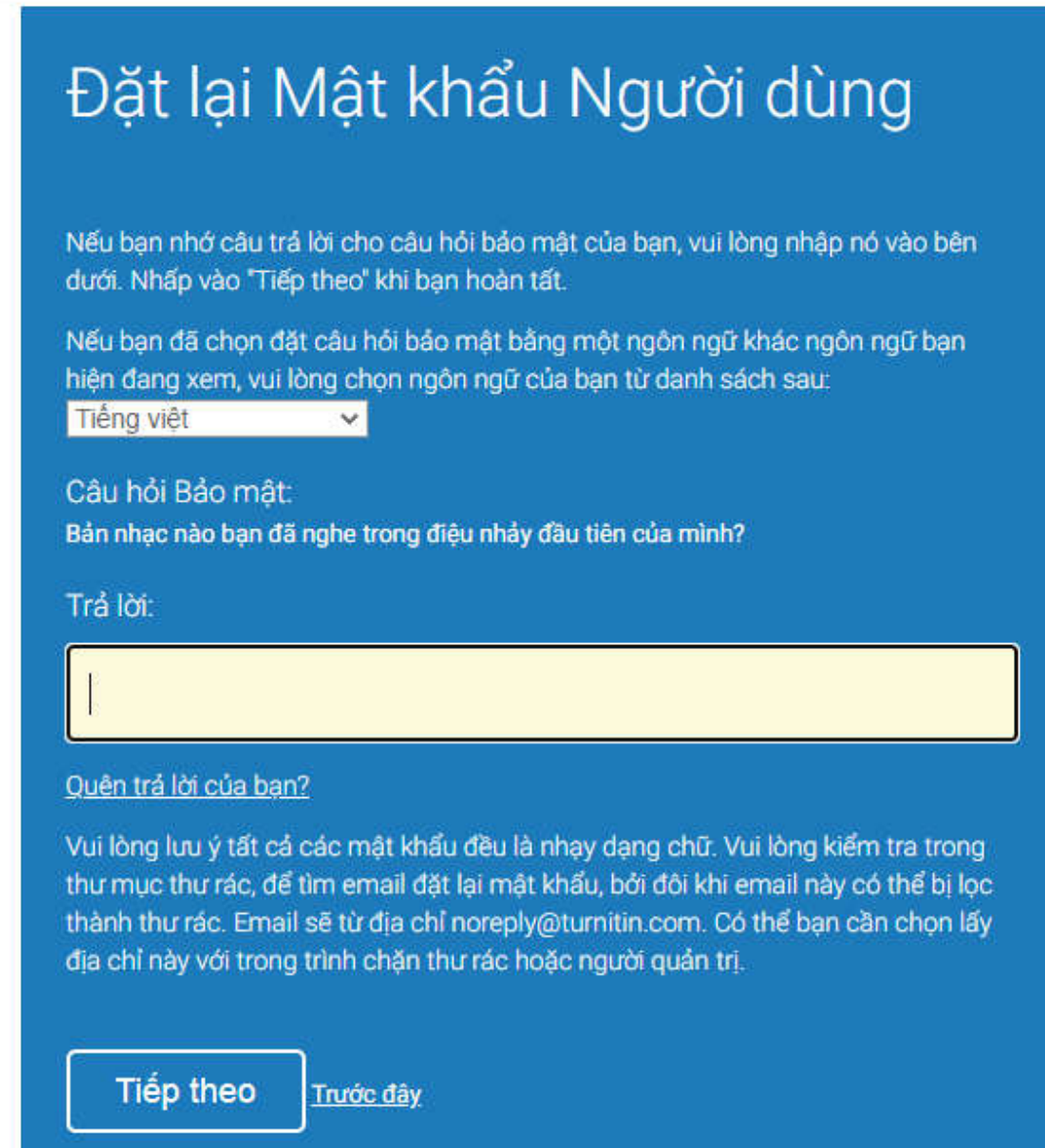

# Bước 4: Nộp bài để quyét

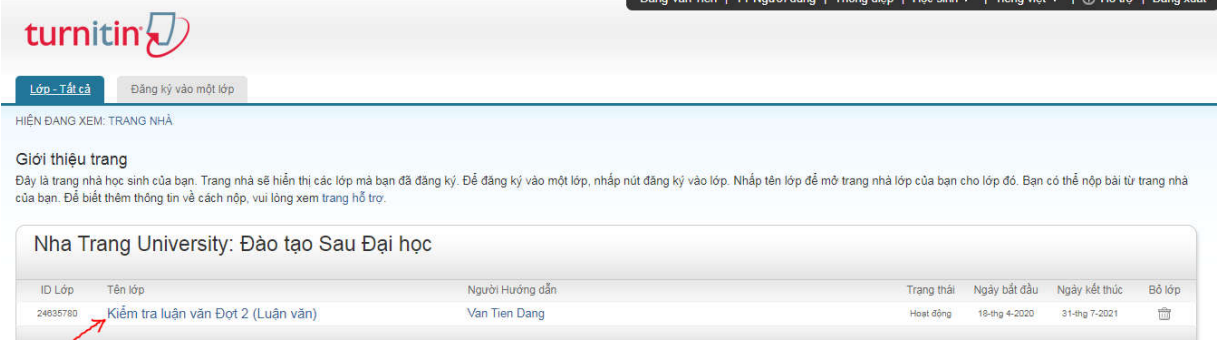

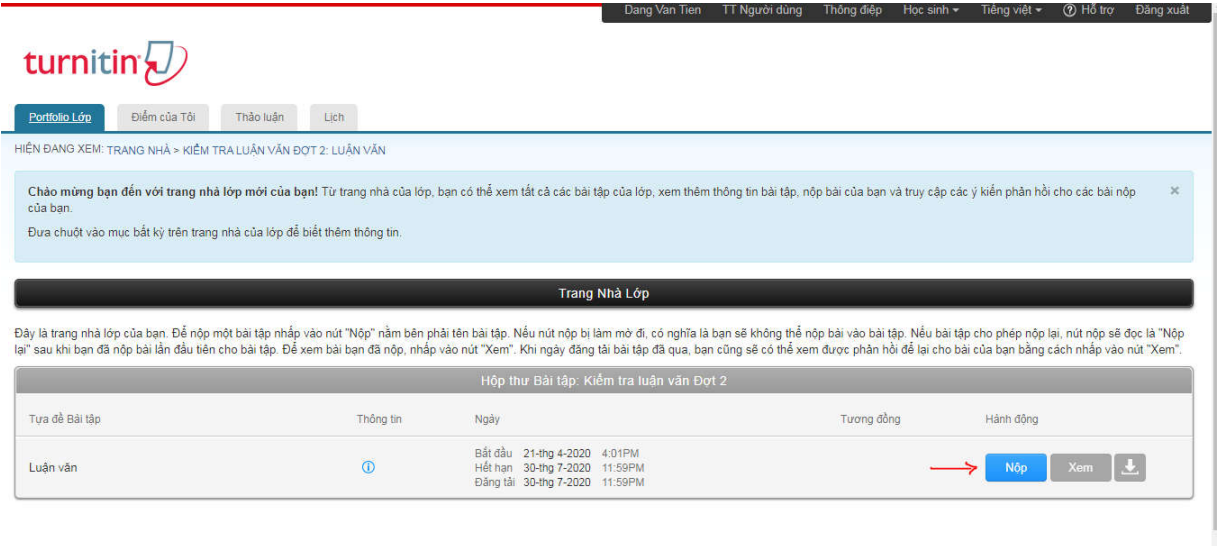

## **Bước 5: Nộp bài theo mẫu quy định trong hình**

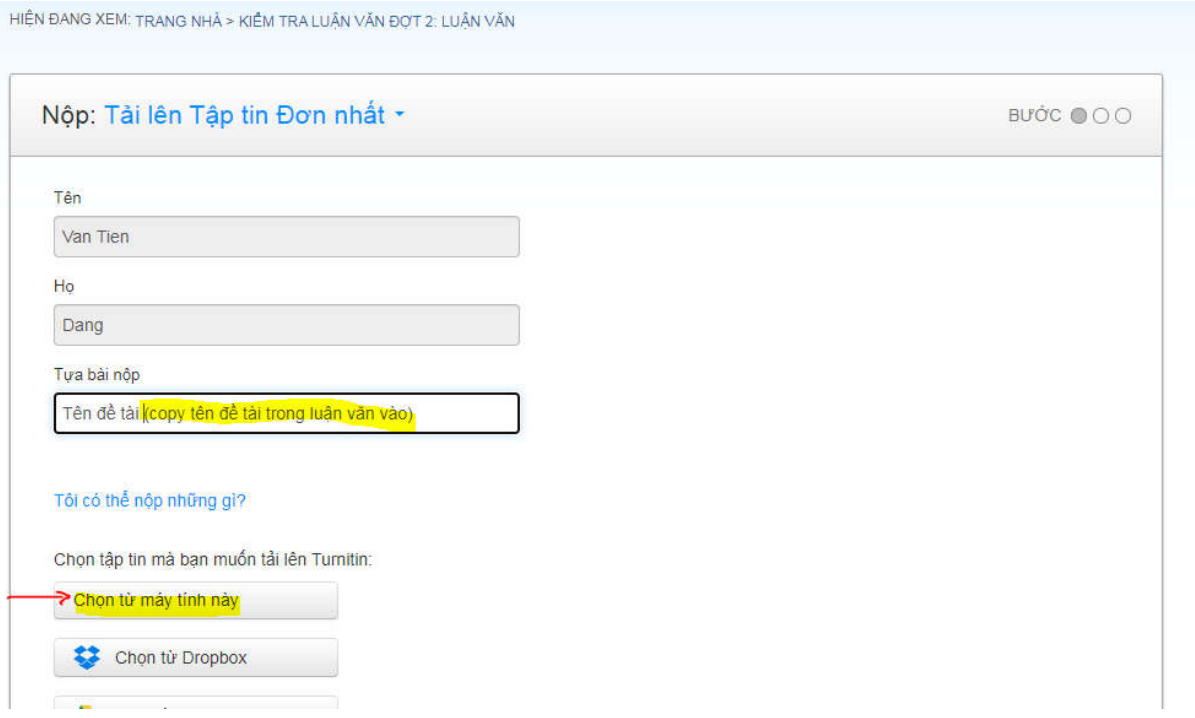

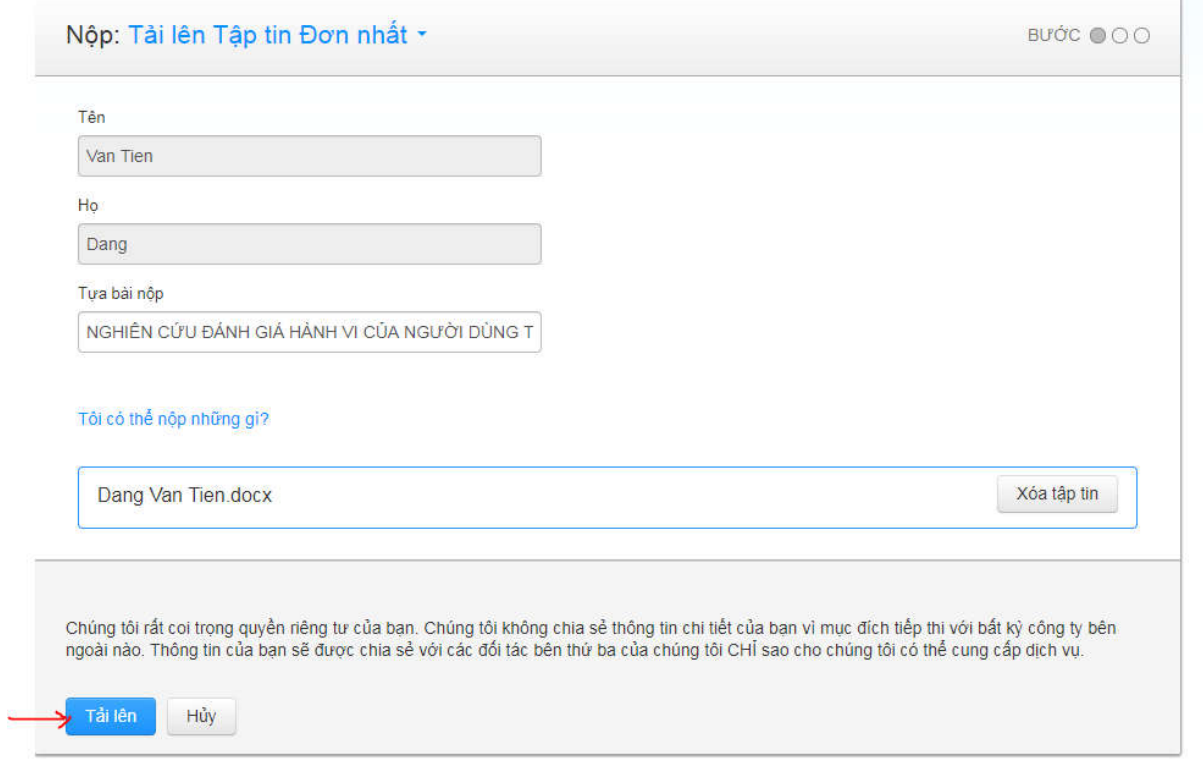

## Bước 6: Xác nhận bài nộp

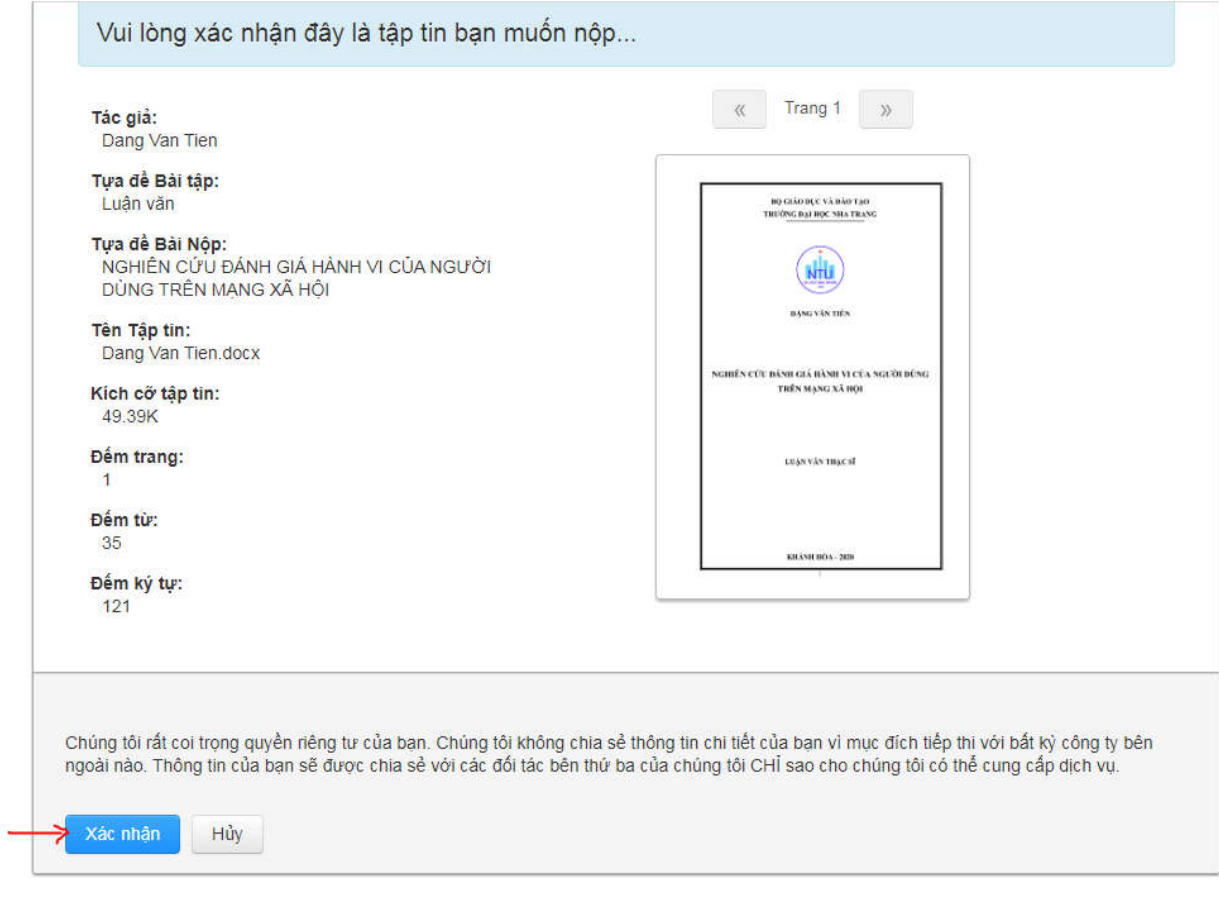

**Bước 7: Hoàn thành nộp bài**

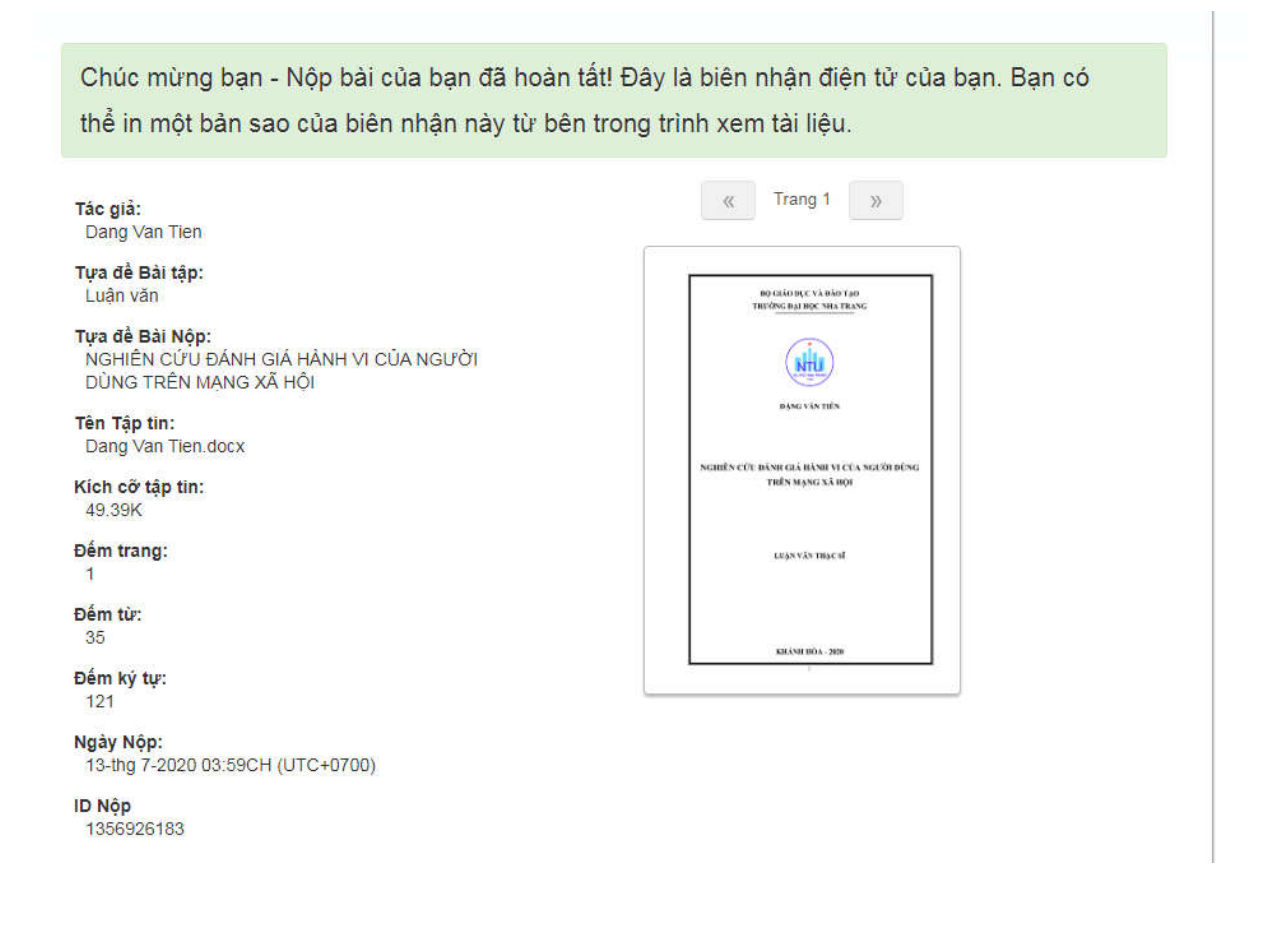

#### *Lưu ý:*

- Nếu học viên chưa có tài khoản Turnitin thì liên hệ GVHD hoặc P. ĐTSĐH cấp tài
- Học viên nộp bài lần 1 sau 5-7 phút có kết quả, lần 2 sau 24h mới có kết quả.
- Học viên xem thêm video hướng dẫn và các hướng dẫn liên quan trên web.

Học viên cần hỗ trợ xin liên hệ:

Đặng Văn Tiên – Phòng ĐT Sau Đại học

Email: tiendv@ntu.edu.vn